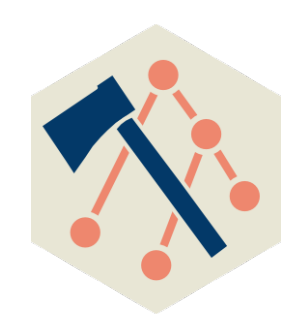

## **Performance Analysis with Hatchet**

12 April 2021 **Olga Pearce**, Stephanie Brink, Abhinav Bhatele (Univ of Maryland), Todd Gamblin

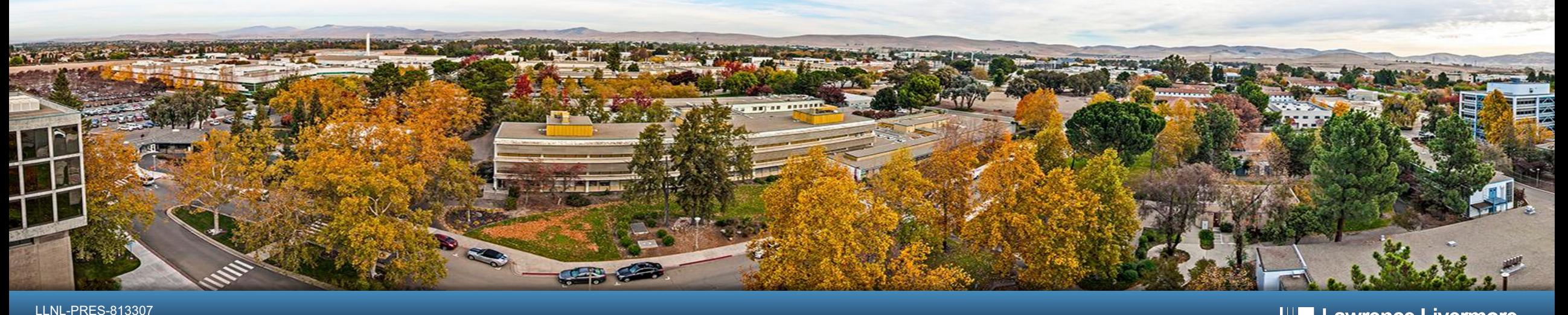

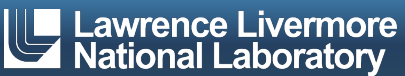

#### **Getting Hatchet Tutorial Materials**

- The SPOT container includes a sample Jupyter notebook Lulesh datasets.
	- Alternatively, the sample Jupyter notebook and the Lulesh data https://github.com/llnl/spotbe. This will require you to setup you and hatchet install (and setup the paths accordingly in the note
- Following this tutorial, you can substitute your own SPO example notebook.
- We'll use this material in the hands-on portion of the tu

#### **Automated Application Performance Analysis: Caliper** à **SPOT** à **Hatchet**

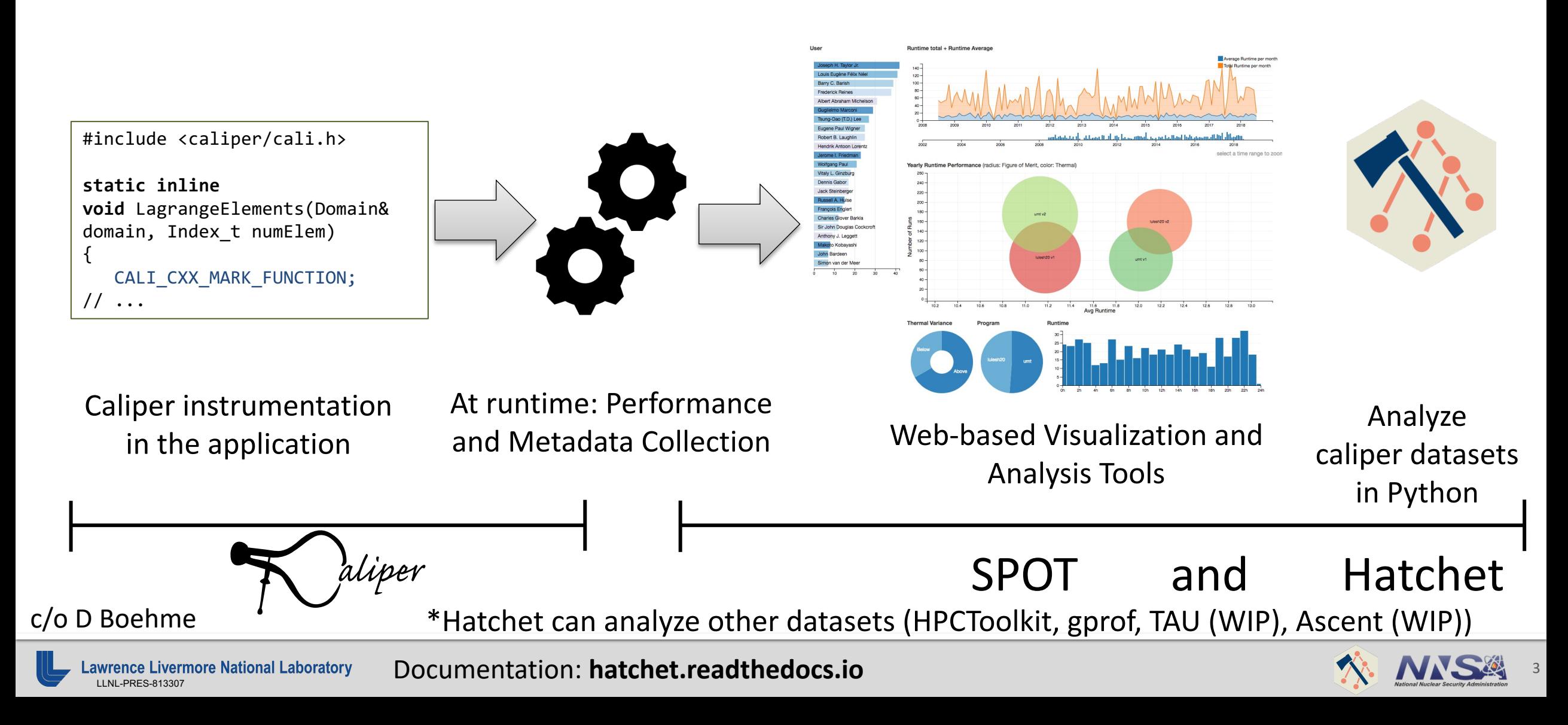

#### **SPOT Web Interface: Run Table and Jupyter Notebooks**

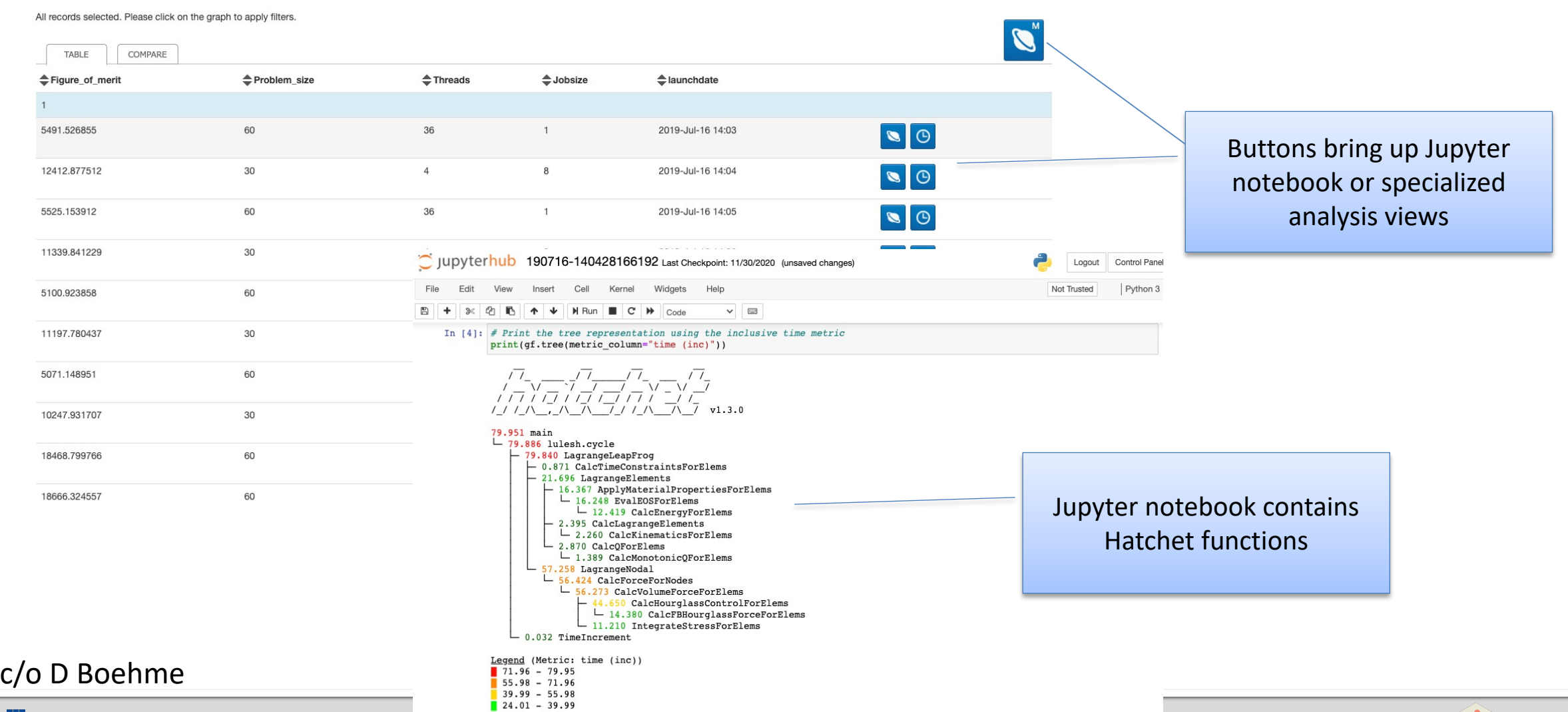

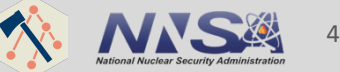

Lawrence Livermore National Laboratory<br>
LLNL-PRES-813307<br>
LLNL-PRES-813307<br> **hame User code** (Only in left graph) bonly in right graph

### **Hatchet is a performance analysis tool for parallel profiles**

- **Identify performance bottlenecks to enhance application**  $-$  Profiling and tracing tools (*e.g.,* Caliper, HPCToolkit, TAU, Scoreinto parts of the code that consume the most time
- **Hatchet is an open-source python-based tool for enabling programmation** structured (or hierarchical) data
- Hatchet can be used to sub-select and focus on a specifi multiple execution profiles, and automate analysis in py

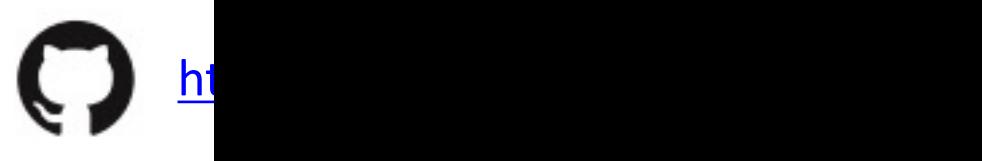

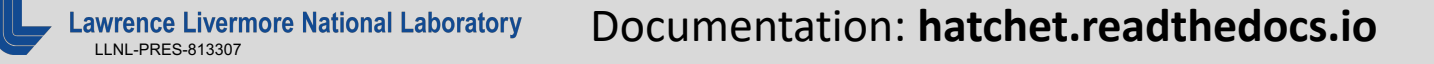

#### **What do profiling/tracing tools collect?**

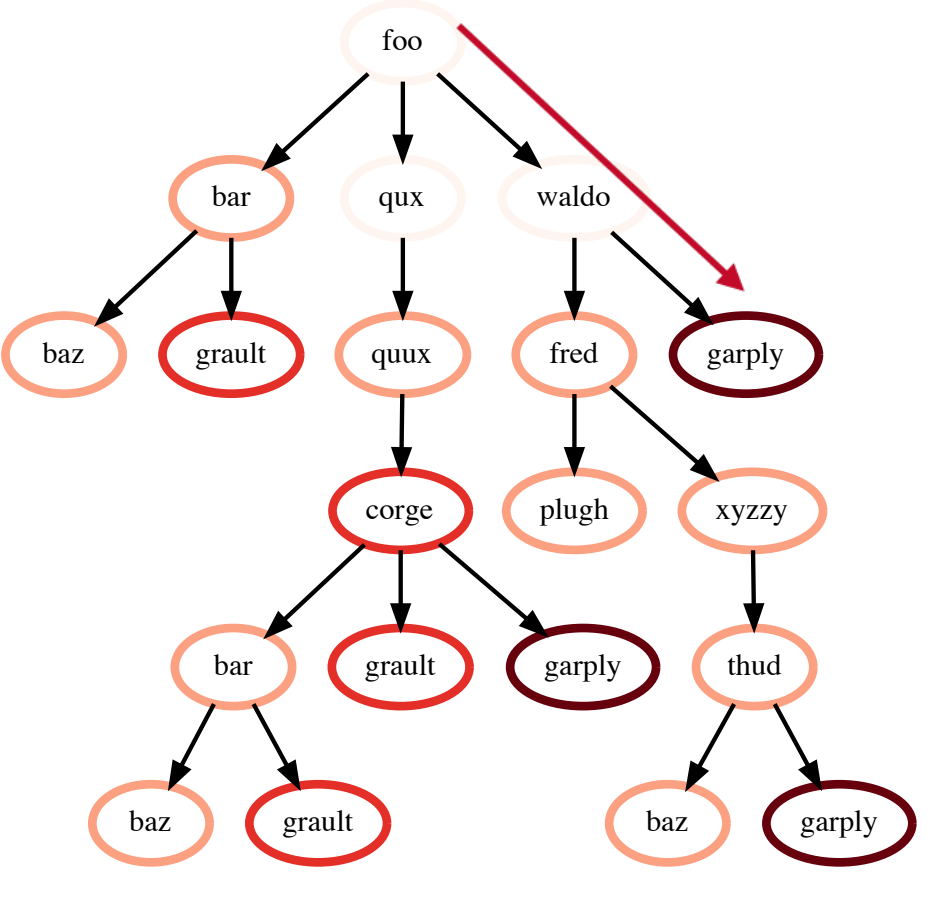

Calling Context Tree (CCT)

#### Each node may contain:

- Contextual Info
	- File
	- Line number
	- Function name
	- Callpath
	- Load module
	- Rank ID
	- Thread ID
- Performance Metrics
	- Time
	- Flops
	- Cache misses
- Hatchet can read profiles from:
- Caliper
- HPCToolkit
- Gprof
- § TAU (WIP)
- Ascent (WIP)

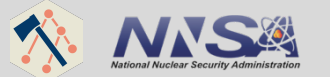

#### **Hatchet's** *GraphFrame***: a Graph and a Dataframe**

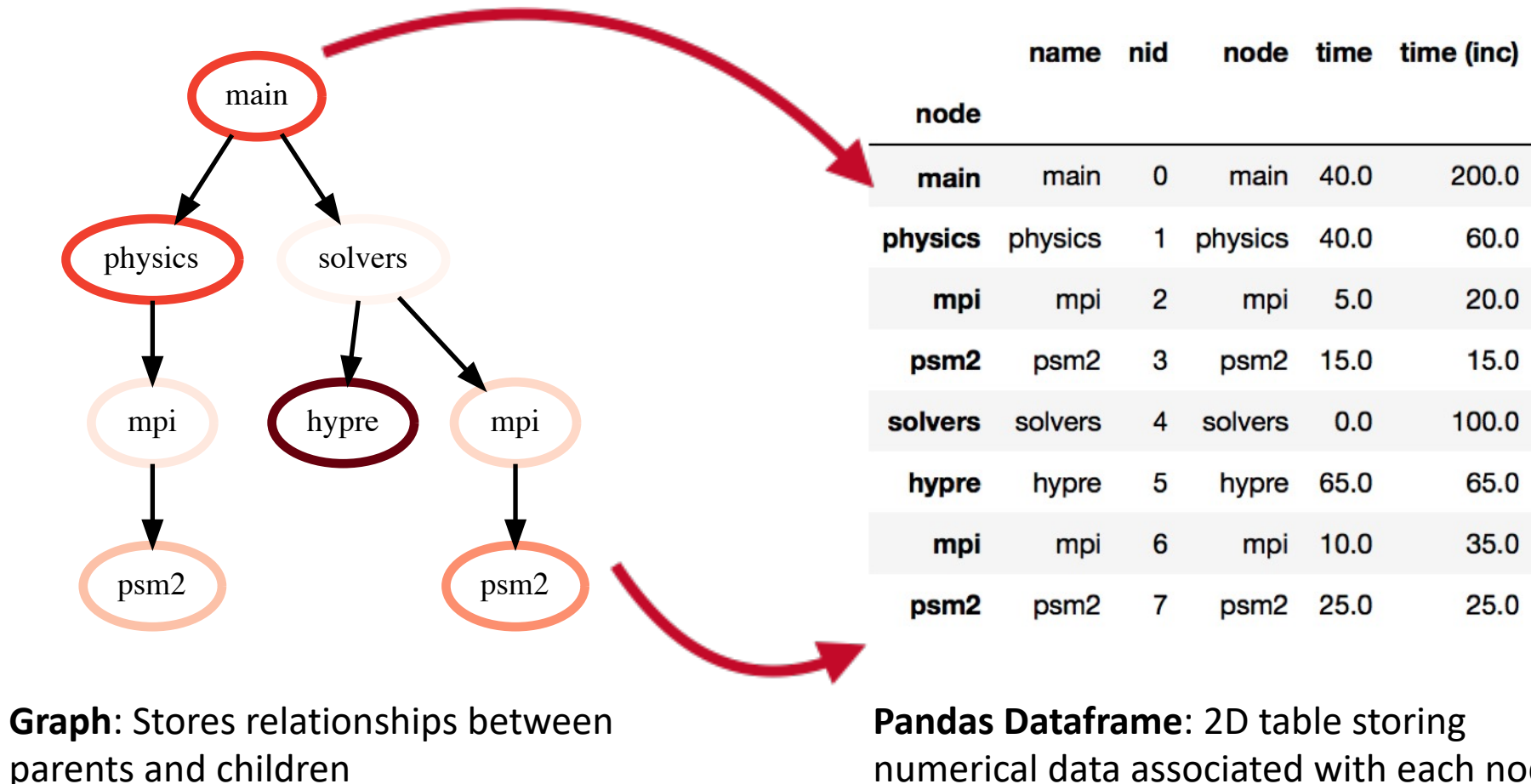

numerical data associated with each node (may be unique per rank, per thread)

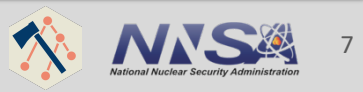

#### **Visualizing Hatchet's GraphFrame components**

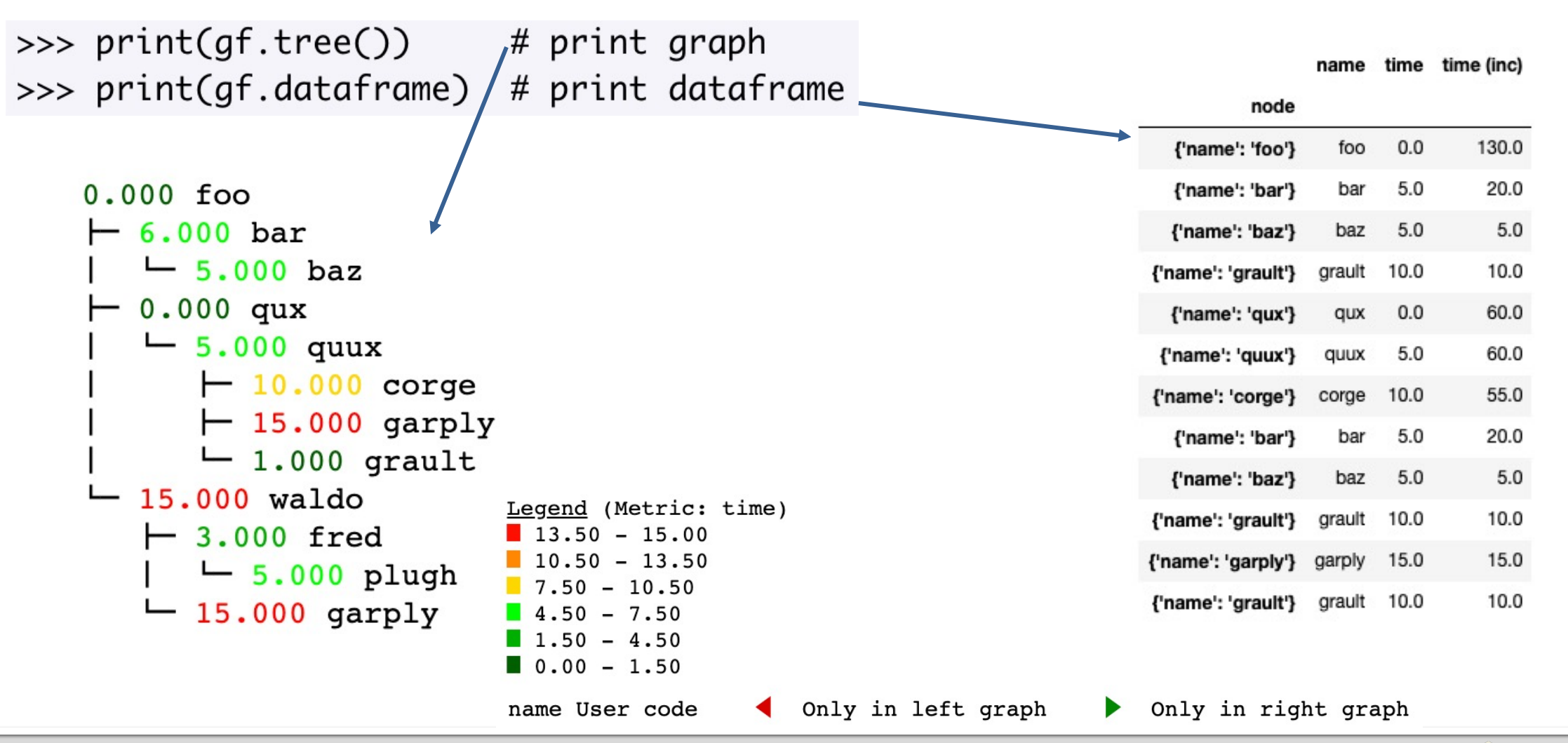

Lawrence Livermore National Laboratory **Documentation: hatchet.readthedocs.io** 

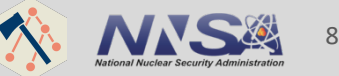

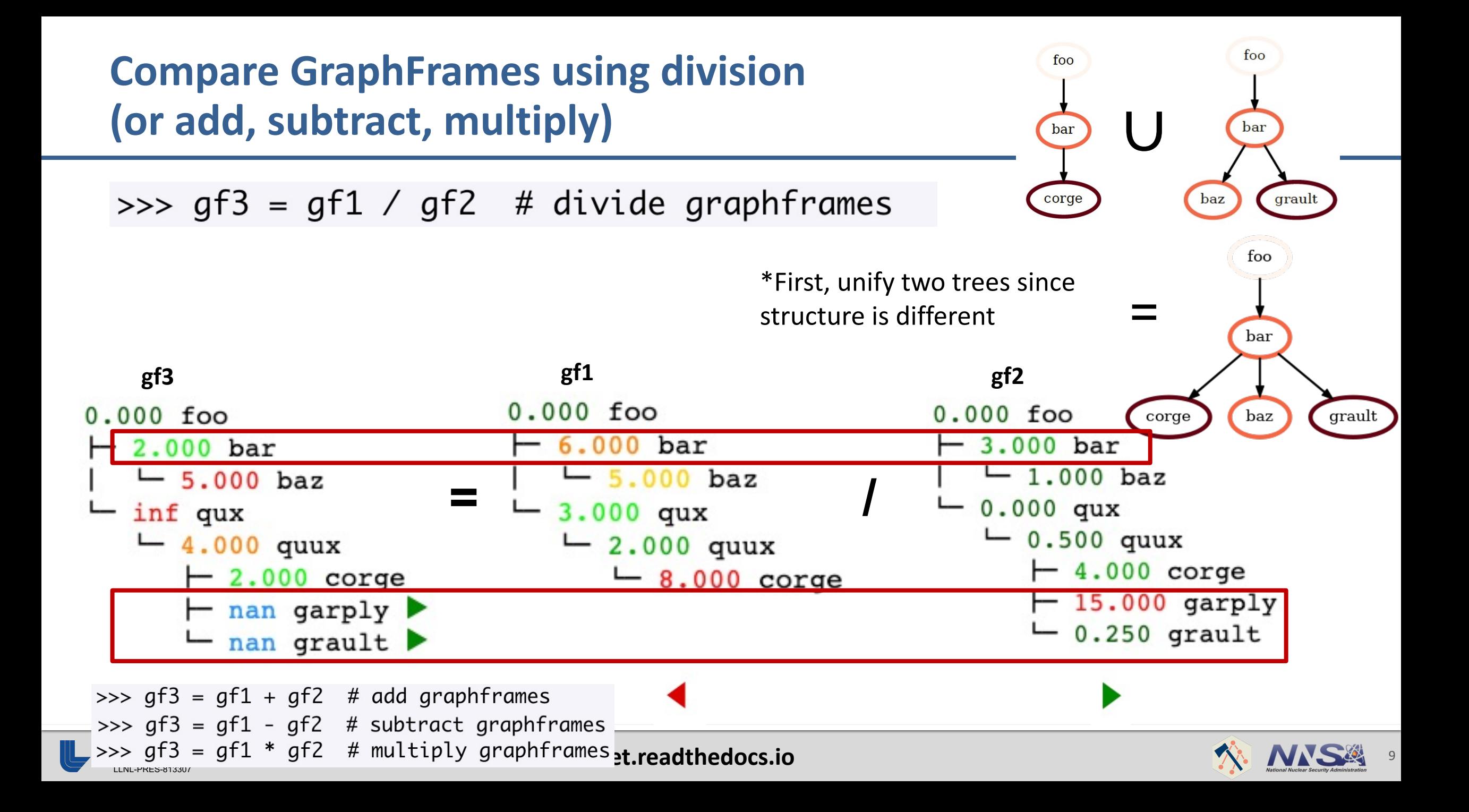

#### **Filter the GraphFrame** *by node metrics in the dataframe*

```
>>> filter_func = lambda x: x['time"] > 1 # filter function
>>> filt_gf = gf.filter(filter_func, squash=True) # apply filter and rewire graph
```
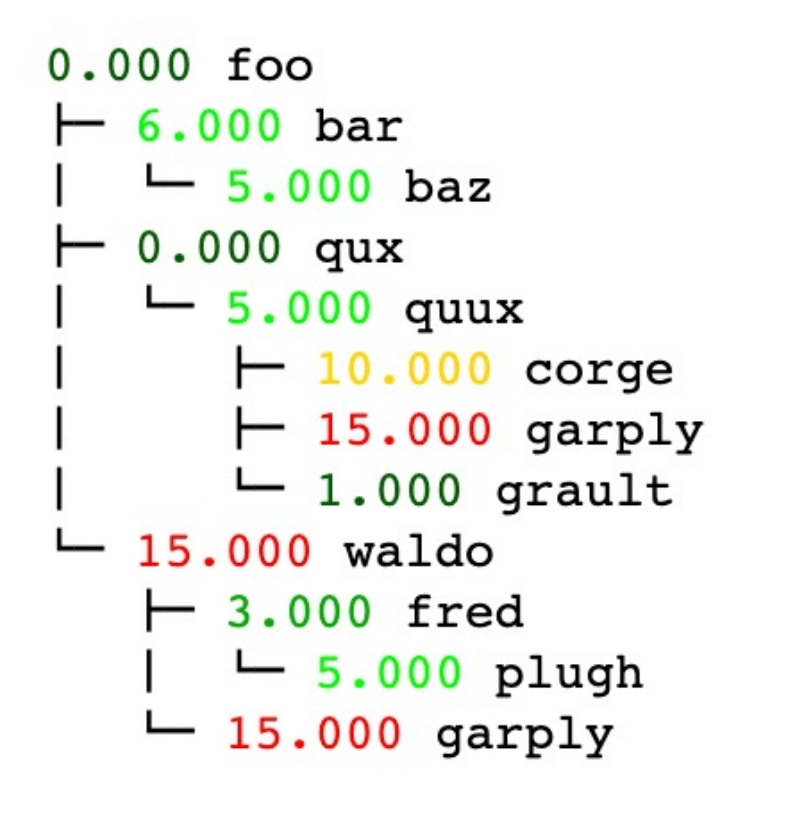

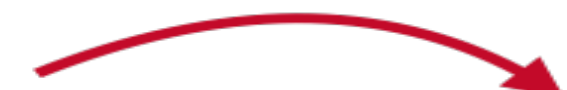

Keep only those nodes with a value greater than 1

 $6.000 bar$  $-5.000$  baz  $5.000$  quux  $-10.000$  corge  $-15.000$  garply 15,000 waldo  $-3.000$  fred  $-5.000$  plugh  $-$  15.000 garply

■ Data reduction using *call path* pattern matching

```
# filter using call path query language
query = |{\mathcal{L}} "name": "solvers" },
     \{ "time": "< 50" },
     ^{\rm H} \pm ^{\rm H}filt gf = gf.filter(query, squash=True)
```
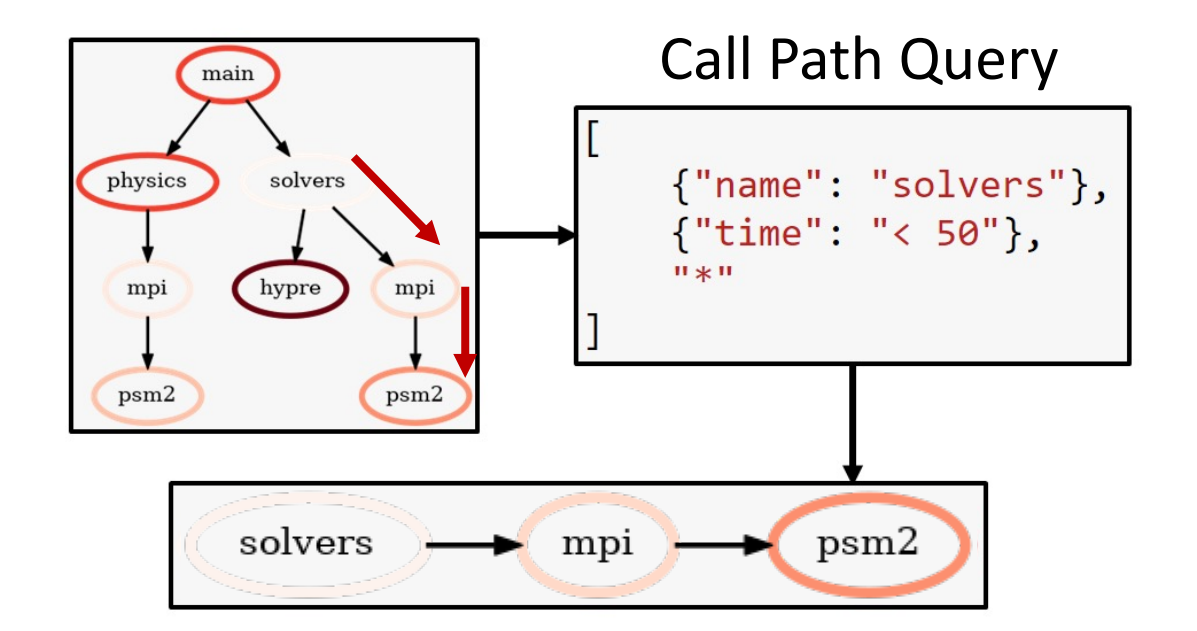

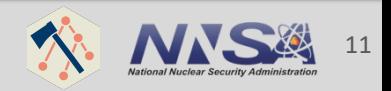

■ Data reduction using *call path* pattern matching

```
# filter using call path query language
query = |{\mathcal{L}} "name": "solvers" },
     \{ "time": "< 50" },
     \mathbf{u} + \mathbf{u}filt gf = gf.filter(query, squash=True)
```
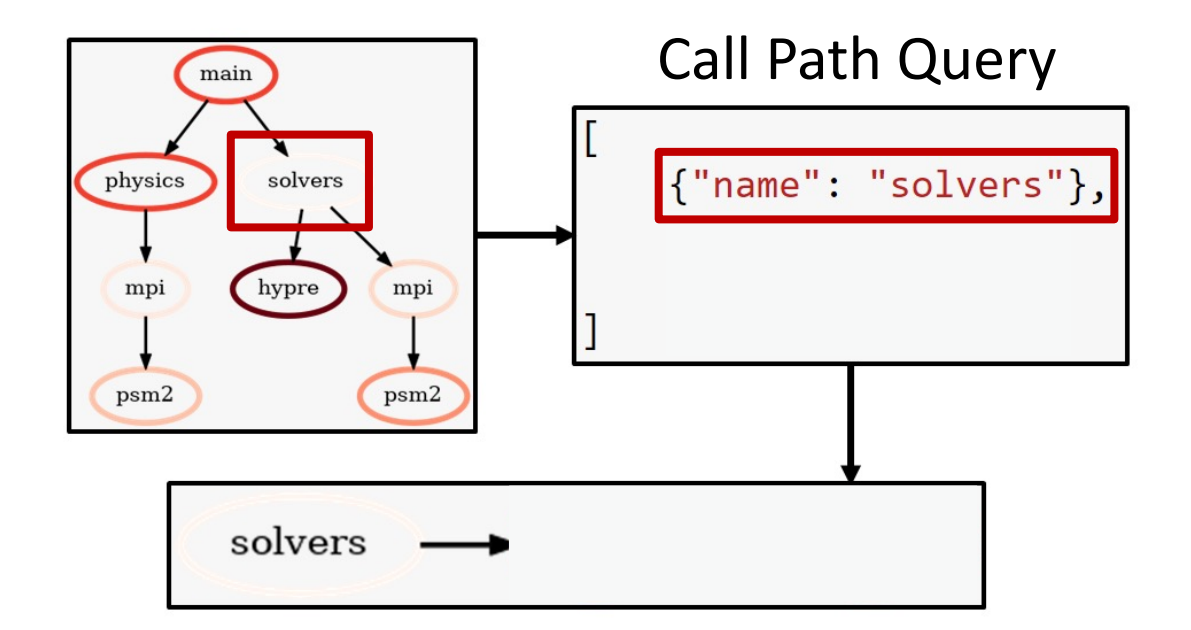

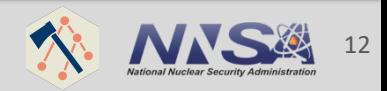

■ Data reduction using *call path* pattern matching

```
# filter using call path query language
query = |{\mathcal{L}} "name": "solvers" },
     \{ "time": "< 50" },
     ^{\rm H} \pm ^{\rm H}filt gf = gf.filter(query, squash=True)
```
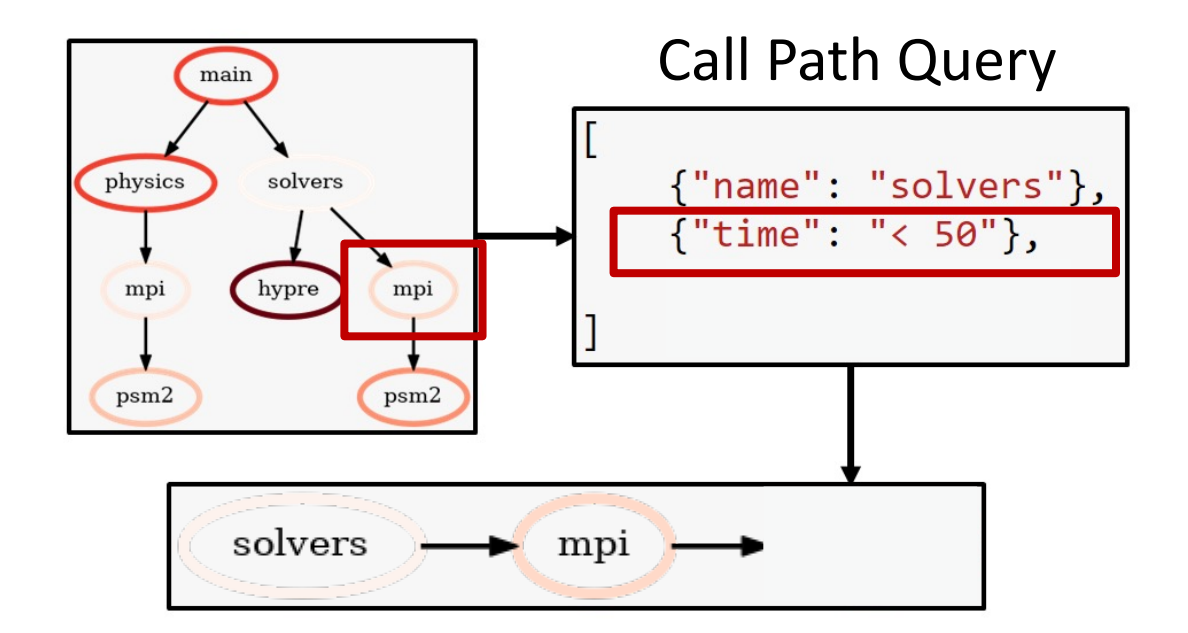

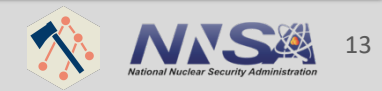

■ Data reduction using *call path* pattern matching

```
# filter using call path query language
query = |{\mathcal{L}} "name": "solvers" },
     \{ "time": "< 50" },
     ^{\rm H} \pm ^{\rm H}filt gf = gf.filter(query, squash=True)
```
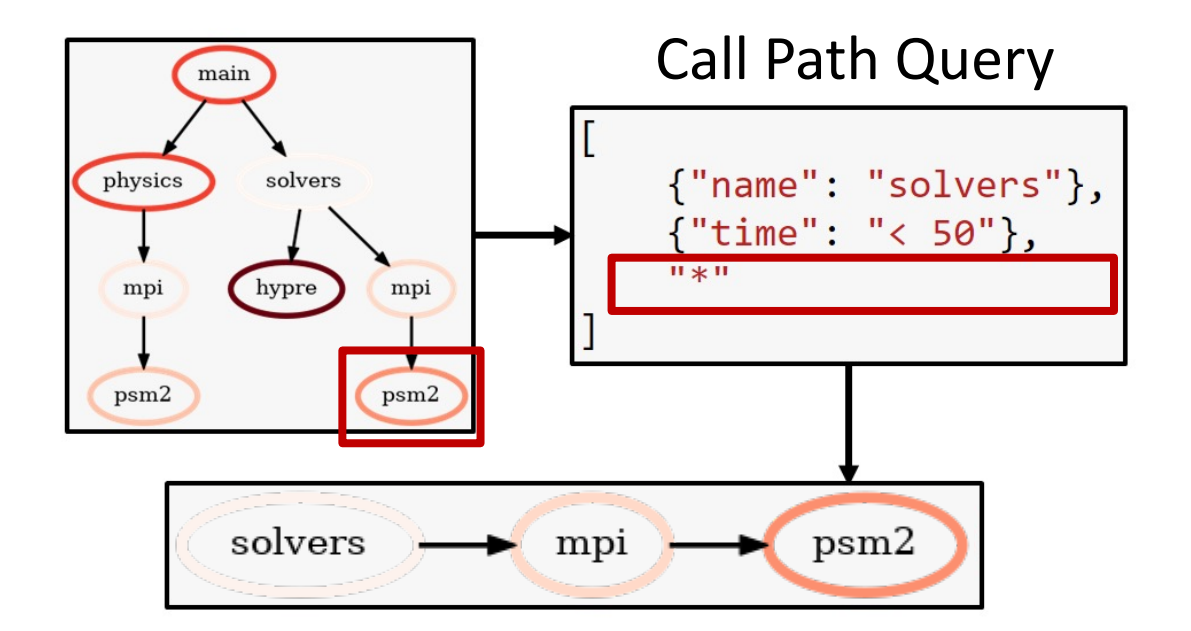

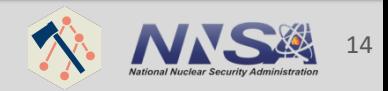

#### **How do I load SPOT/Caliper data into Hatchet?**

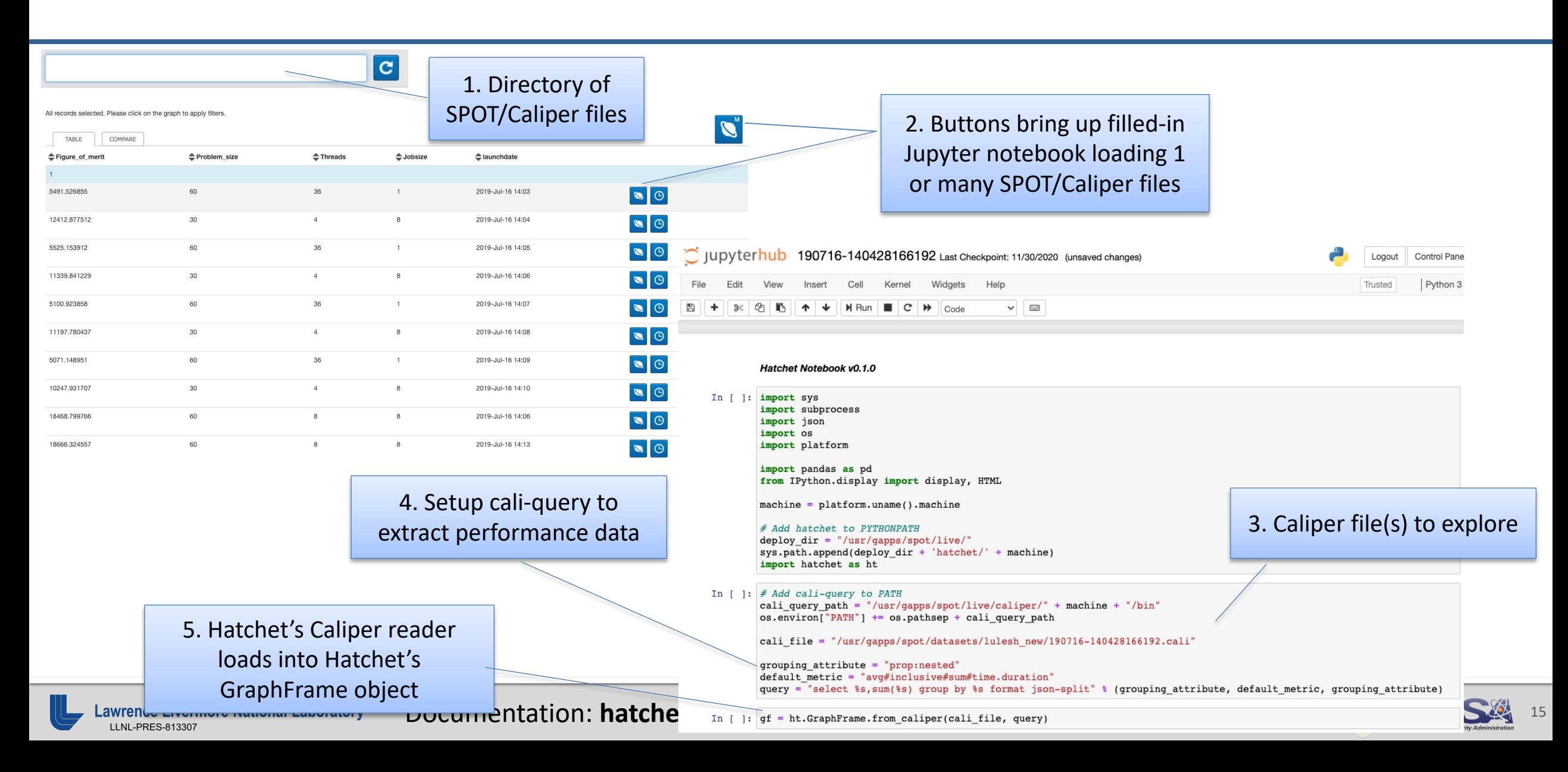

#### **Hands-On Time!**

- The SPOT container includes a sample Jupyter notebook Lulesh datasets.
	- $-$  Alternatively, the sample Jupyter notebook and the Lulesh data https://github.com/llnl/spotbe. This will require you to setup you and hatchet install (and setup the paths accordingly in the note
- Following this tutorial, you can substitute your own SPO example notebook.

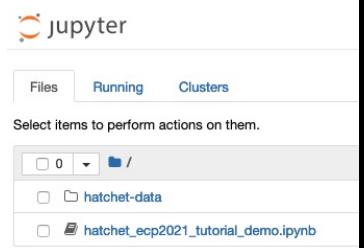

- Hop over to Jupyter to run the notebook
- We'll be walking through hatchet ecp2021 tutor

#### **Review: Topics covered in today's tutorial**

- Single graph:
	- **Load** SPOT/Caliper data file
	- **Visualize** tree and dataframe
	- **Filter and squash** tree

```
# Read in a SPOT/Caliper file
gf = ht.GraphFrame.from_caliper(
       "my-file.cali",
       query,
     )
```
- § Subtract two trees:
	- Load two SPOT/Caliper data files
	- Compute **percent change**  of two nightly test runs (two different times)
	- **Update** existing **column** in dataframe
	- **Added** new **column** to dataframe
	- Visualize resulting tree
- Speedup of two trees:
	- Load two SPOT/Caliper data files
	- **Divide** two graphs for speedup comparison
	- Visualize resulting tree
	- **Generate speedup plot** for interesting functions

```
# Divide two trees
qf3 = qf2 / qf1
```

```
# Print tree visualization
print(gf.tree(metric column="time (inc)"))
```
# Print dataframe print(gf.dataframe) # Diff two trees  $qf3 = (qf2 - qf1) / qf1$ 

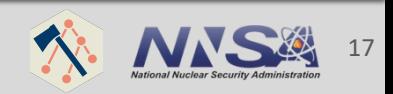

#### **Readily available features not covered in to**

- § **Add** or **multiply** two graphframes
- **<u>■ Insert new column</u>** to dataframe of metrics
	- Scale and offset "time" column by some factor: [https://hatchet.readthedocs.io/en/latest/advanced\\_examples.htm](https://hatchet.readthedocs.io/en/latest/user_guide.html)l attributes
	- $-$  Compute imbalance across MPI ranks within a single application https://hatchet.readthedocs.io/en/latest/advanced\_examples.html attributes
- **Groupby-and-aggregate** nodes by other columns (e.g., f - res = gf.groupby\_aggregate(["file"], {"time
- For more details, please visit our User Guide: https://hatchet.readthedocs.io/en/latest/user\_guide.ht

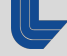

#### **Summary**

- Hatchet is a [performance analysis tool for par](https://github.com/LLNL/Caliper)allel profile
- It enables pr[ogrammatic analysis of hierarchical data fr](https://github.com/LLNL/spot2_container)om profiles
- Future Work:
	- Support other profile formats, add a format for outputting Grap
	- $-$  Implement a higher-level API for automating performance analy
- Hatchet https://github.com/hatchet/hatchet/
- Caliper https://github.com/LLNL/Caliper
- § SPOT https://github.com/LLNL/spot2\_container

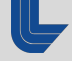

# **ILE Lawrence Livermore**<br>
Mational Laboratory

#### **Disclaimer**

This document was prepared as an account of work sponsored by an agency of the United States government. Neither the United States government nor Lawrence Livermore National Security, LLC, nor any of their employees makes any warranty, expressed or implied, or assumes any legal liability or responsibility for the accuracy, completeness, or usefulness of any information, apparatus, product, or process disclosed, or represents that its use would not infringe privately owned rights. Reference herein to any specific commercial product, process, or service by trade name, trademark, manufacturer, or otherwise does not necessarily constitute or imply its endorsement, recommendation, or favoring by the United States government or Lawrence Livermore National Security, LLC. The views and opinions of authors expressed herein do not necessarily state or reflect those of the United States government or Lawrence Livermore National Security, LLC, and shall not be used for advertising or product endorsement purposes.

#### **Overview of Hatchet Tutorial Examples**

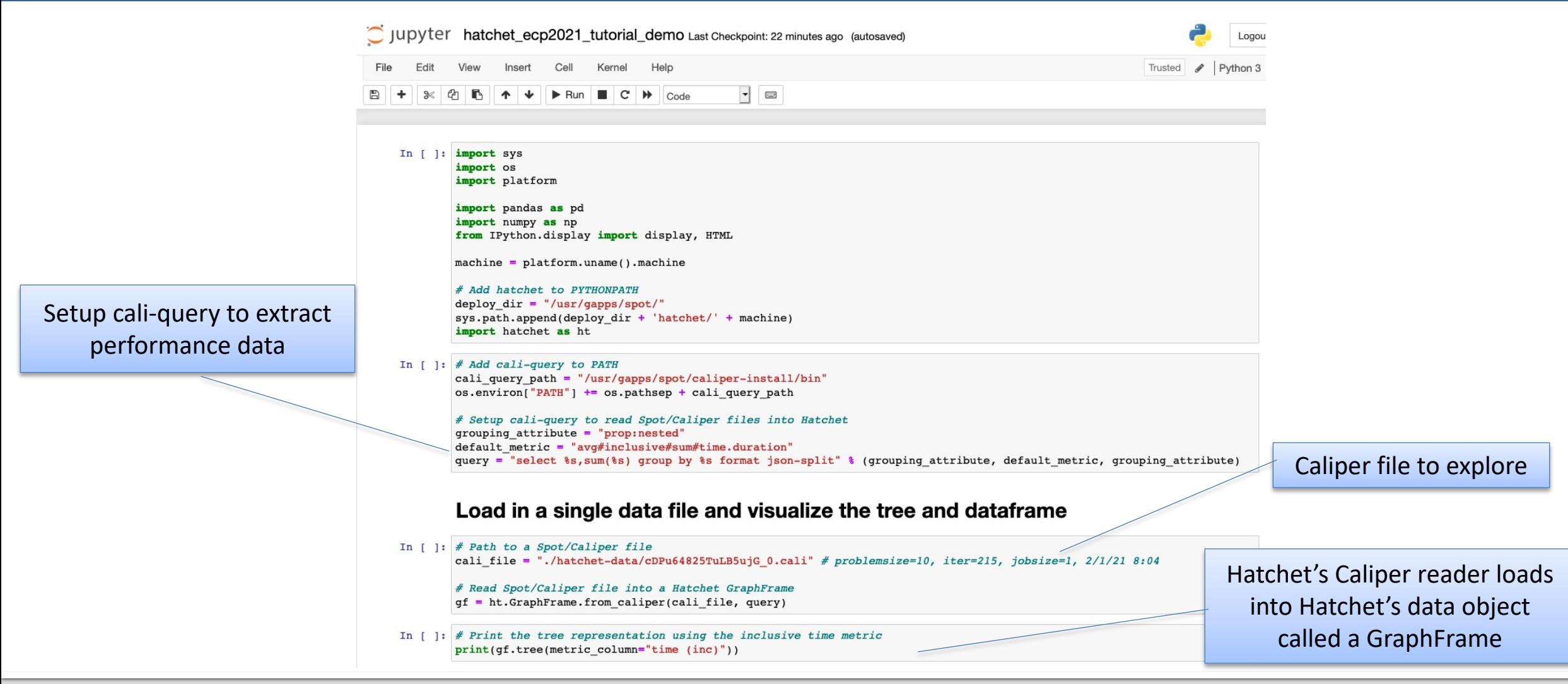

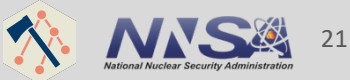

Lawrence Livermore National Laboratory **Documentation: hatchet.readthedocs.io** 

#### **Visualizing the call graph**

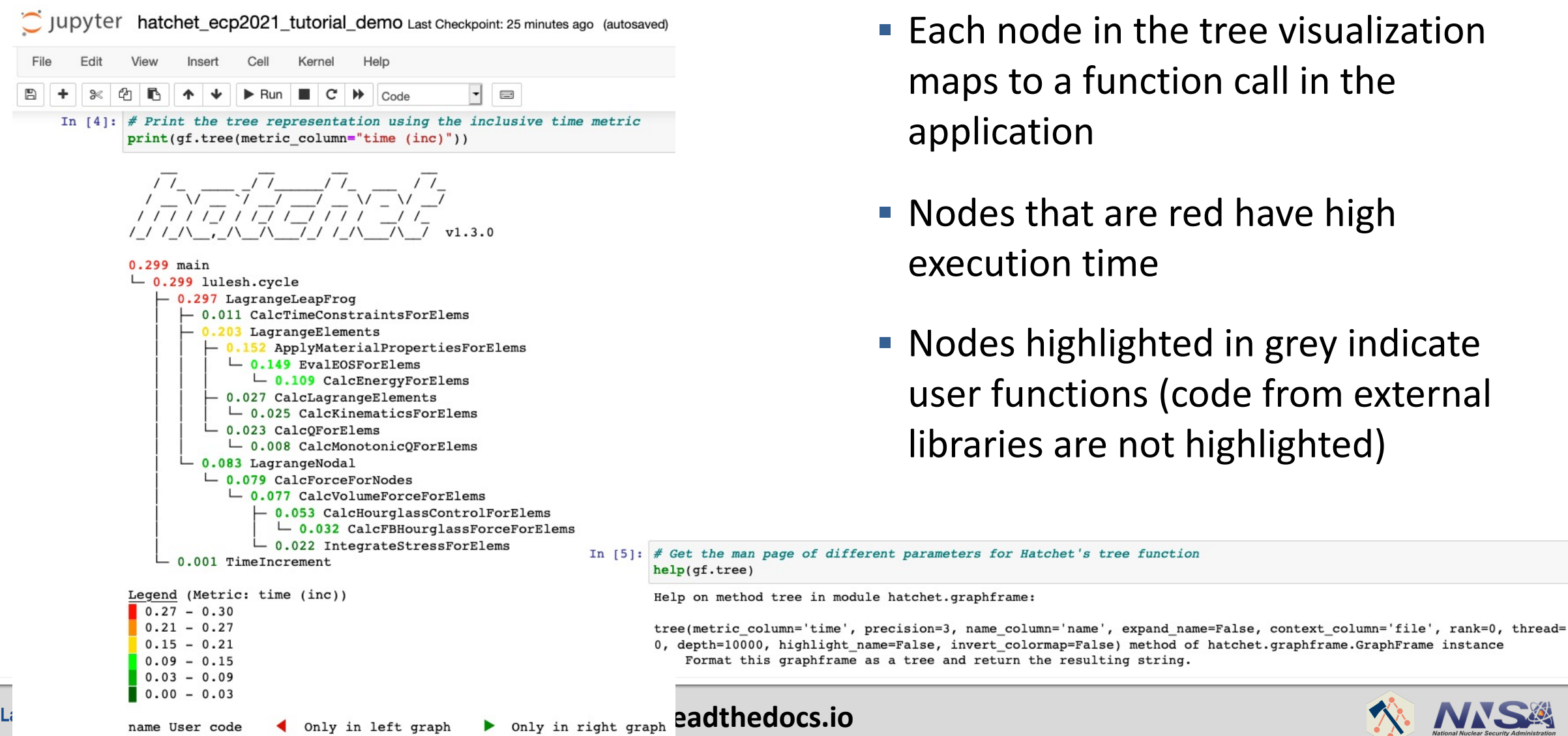

- $\blacksquare$  Each node in the tree visualization maps to a function call in the application
- Nodes that are red have high execution time
- Nodes highlighted in grey indicate user functions (code from external libraries are not highlighted)

22

#### **Overview of single tree dataset (Lulesh Data)**

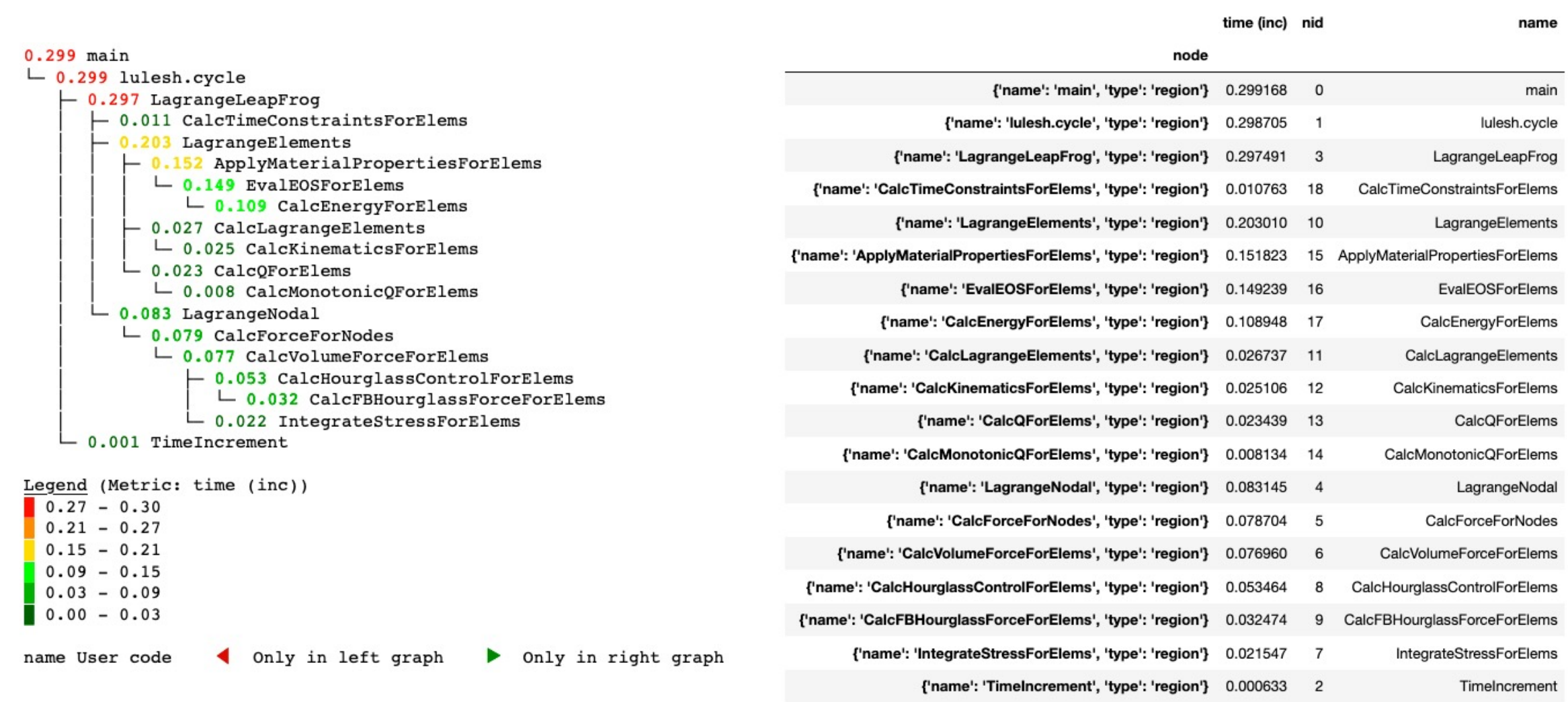

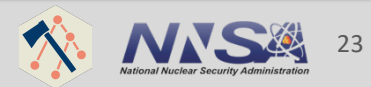

Lawrence Livermore National Laboratory Documentation: hatchet.readthedocs.io

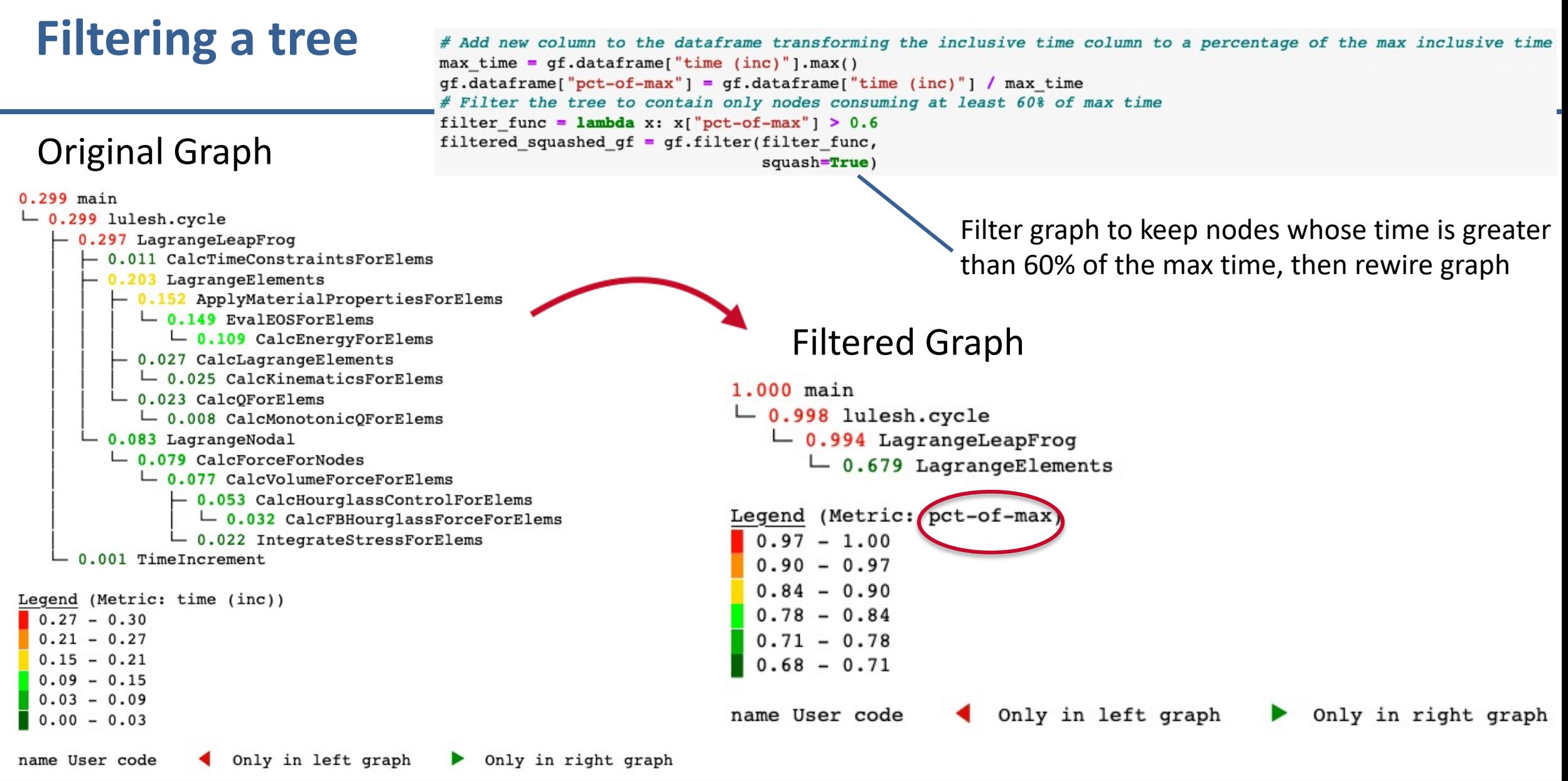

Lawrence Livermore National Laboratory Documentation: hatchet.readthedocs.io

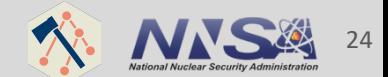

#### **Computing percent change between two trees**

0.002 MPI Allreduce 0.003 MPI Bcast 0.123 MPI Comm dup 0.000 MPI Comm free 0.064 MPI Comm split 0.000 MPI Gather 0.000 MPI Initialized 267.883 main  $-$  0.008 MPI Barrier  $-$  0.001 MPI Irecv  $-$  0.015 MPI Isend  $-$  0.001 MPI Reduce  $-0.003$  MPI Wait  $-$  0.000 MPI Waitall  $-267.768$  lulesh.cycle  $-170.292$  LagrangeLeapFrog  $\vdash$  0.715 CalcTimeConstraintsForElems  $-62.024$  LagrangeElements - 17.252 ApplyMaterialPropertiesForElems  $-16.847$  EvalEOSForElems  $-10.240$  CalcEnergyForElems  $-13.460$  CalcLagrangeElements  $-$  12.795 CalcKinematicsForElems  $-$  31.131 CalcOForElems  $-4.659$  CalcMonotonicQForElems  $-0.020$  MPI Irecv  $-$  0.039 MPI Isend  $-5.025$  MPI Wait  $-11.666$  MPI Waitall - 107.549 LagrangeNodal - 90.621 CalcForceForNodes - 79.408 CalcVolumeForceForElems - 65.453 CalcHourglassControlForElems - 15.538 CalcFBHourglassForceForElems 11.806 IntegrateStressForElems  $-0.022$  MPI Irecv  $-0.062$  MPI Isend  $-2.367$  MPI Wait  $-$  6.978 MPI Waitall  $-0.017$  MPI Irecv  $-0.072$  MPI Isend  $-2.684$  MPI Wait  $-$  8.848 MPI Waitall <u>L</u> 97.472 TimeIncrement<br>
L 97.466 MPI\_Allreduce<br>
L 86.241 MPI\_Allreduce<br>
L 86.241 MPI\_Allreduce

 $\mathsf{gfi}$  abs((gf2-gf1)/gf1) 0.017 MPI Comm split 0.000 MPI Gather 0.000 MPI Initialized 257.411 main  $-0.004$  MPI Barrier  $-$  0.001 MPI Irecv  $-0.017$  MPI Isend  $-0.002$  MPI Reduce  $-0.004$  MPI Wait  $-$  0.000 MPI Waitall  $-257.300$  lulesh.cycle  $-171.049$  LagrangeLeapFrog  $\vdash$  0.716 CalcTimeConstraintsForElems  $-63.021$  LagrangeElements - 17.173 ApplyMaterialPropertiesForElems  $-16.777$  EvalEOSForElems  $-10.249$  CalcEnergyForElems - 13.482 CalcLagrangeElements  $\mathsf{L}$  12.847 CalcKinematicsForElems  $-$  32.186 CalcQForElems  $-4.585$  CalcMonotonicQForElems  $-0.020$  MPI Irecv  $-0.039$  MPI Isend  $-4.413$  MPI Wait  $-13.395$  MPI Waitall  $-107.308$  LagrangeNodal  $-91.624$  CalcForceForNodes - 79.865 CalcVolumeForceForElems - 65.855 CalcHourglassControlForElems  $\mathrel{\sqsubseteq}$  15.643 CalcFBHourglassForceForElems └ 11.857 IntegrateStressForElems  $-$  0.022 MPI Irecv  $-0.062$  MPI Isend  $-2.300$  MPI Wait  $-7.601$  MPI Waitall  $-0.018$  MPI Irecv  $-0.070$  MPI Isend  $-$  2.993 MPI Wait  $-7.520$  MPI Waitall

7.692 MPI Comm free 72.650 MPI Comm split 3.896 MPI Gather 0.000 MPI Initialized 3.909 main  $-47.213$  MPI Barrier  $-2.260$  MPI Irecv  $-15.934$  MPI Isend  $-26.740$  MPI Reduce  $-20.120$  MPI Wait  $-8.333$  MPI Waitall  $-$  3.909 lulesh.cycle  $-0.445$  LagrangeLeapFrog  $-0.067$  CalcTimeConstraintsForElems  $-1.608$  LagrangeElements - 0.457 ApplyMaterialPropertiesForElems  $-$  0.415 EvalEOSForElems  $\mathsf{\mathsf{L}}$  0.083 CalcEnergyForElems - 0.162 CalcLagrangeElements  $\mathsf{\mathsf{L}}$  0.400 CalcKinematicsForElems  $-$  3.388 CalcOForElems  $-1.591$  CalcMonotonicQForElems  $-1.300$  MPI Irecv  $-0.038$  MPI Isend  $-12.175$  MPI Wait  $-14.818$  MPI Waitall  $-$  0.224 LagrangeNodal  $-1.107$  CalcForceForNodes - 0.576 CalcVolumeForceForElems  $-0.614$  CalcHourglassControlForElems  $-$  0.670 CalcFBHourglassForceForElems  $\mathsf{\mathsf{L}}$  0.428 IntegrateStressForElems  $-0.182$  MPI Irecv  $-0.136$  MPI Isend  $-2.840$  MPI Wait Legend (Metric: abs-pct-change)  $\overline{\phantom{0}}$  8.935 MPI Waitall  $65.38 - 72.65$  $-2.642$  MPI Irecv  $50.85 - 65.38$  $-3.152$  MPI Isend  $-11.509$  MPI Wait  $36.32 - 50.85$  $-15.008$  MPI Waitall  $21.79 - 36.32$ 

 $-11.516$  TimeIncrement

 $-$  11.517 MPI Allreduce

25

 $7.26 - 21.79$ 

 $0.00 - 7.26$ 

#### **Computing speedup of two trees**

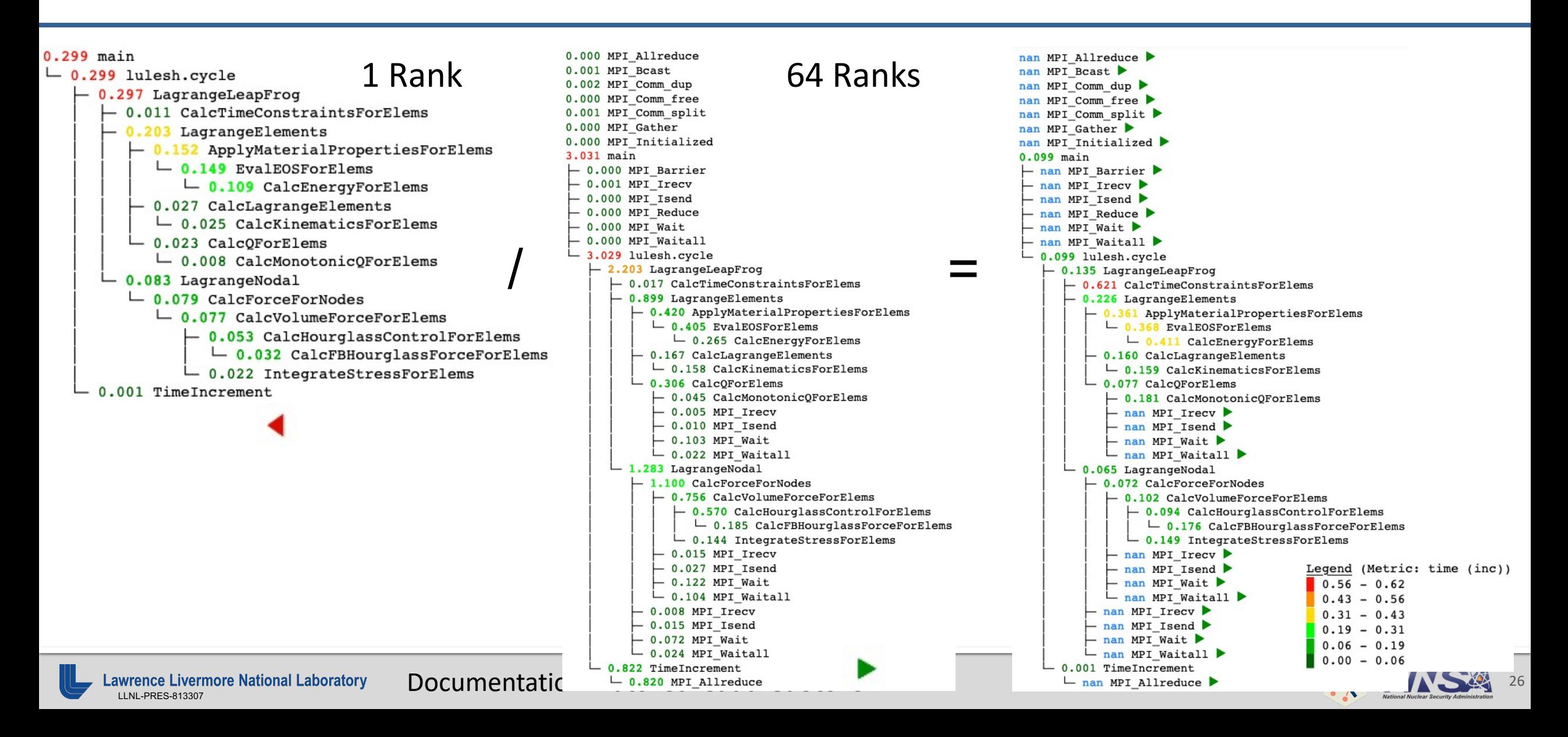

#### **Computing speedup of two trees (invert color scheme of result)**

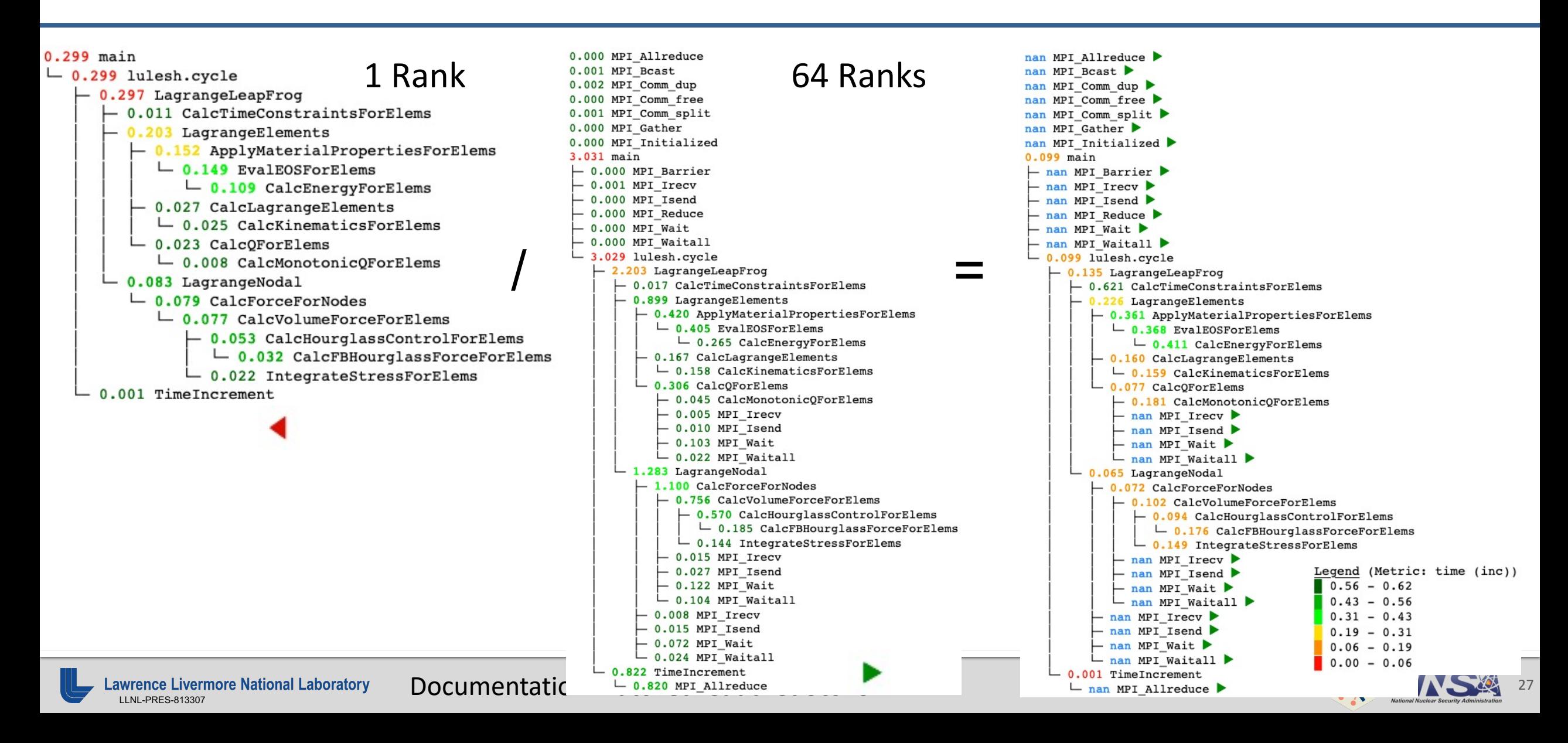

#### **Generate Lulesh weak scaling plot**

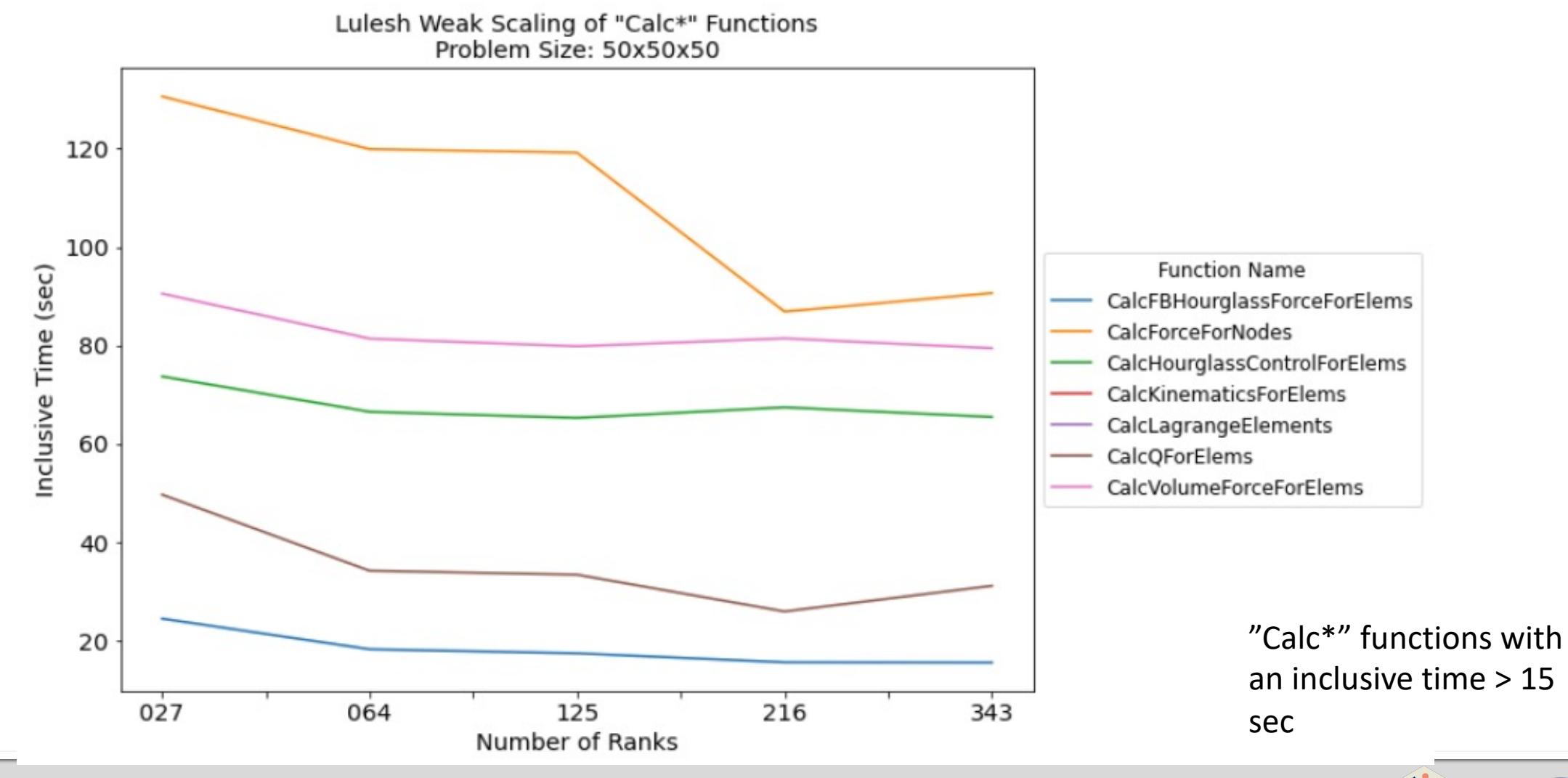

Lawrence Livermore National Laboratory **Documentation: hatchet.readthedocs.io** 

28